# Tests en .NET, Précis et Concis

# Table des matières

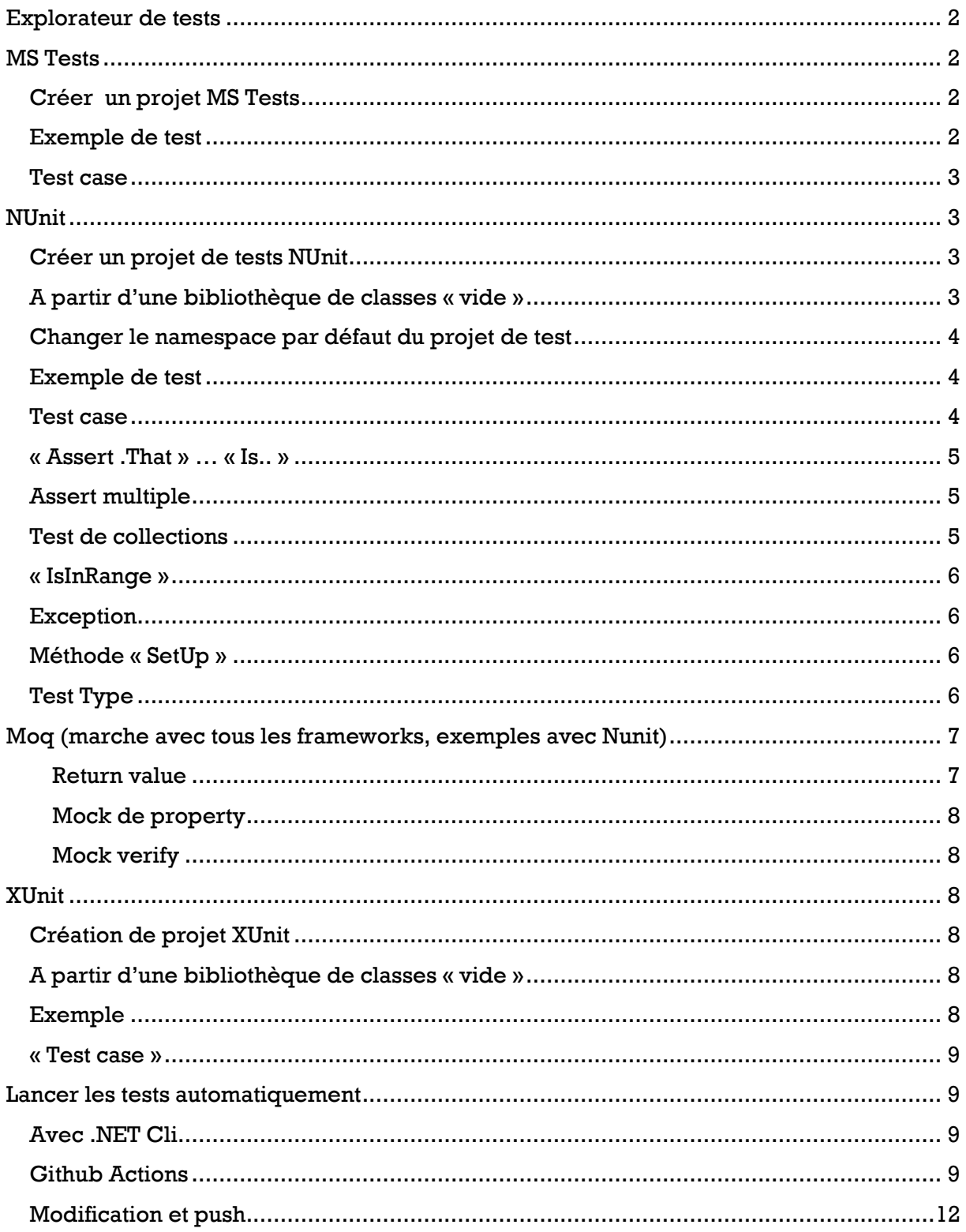

Types de test :

- Unit test (test uniquement partie par partie des classes, etc.)
- Integration test (valide un fonctionnement/ complet)
- User Interface test

Arrange => Act => Assert

# <span id="page-1-0"></span>Explorateur de tests

Pour l'afficher menu « Test » … « Explorateur de tests ». On peut lancer tous les tests ou seulement sélectionner, de même pour le débogage

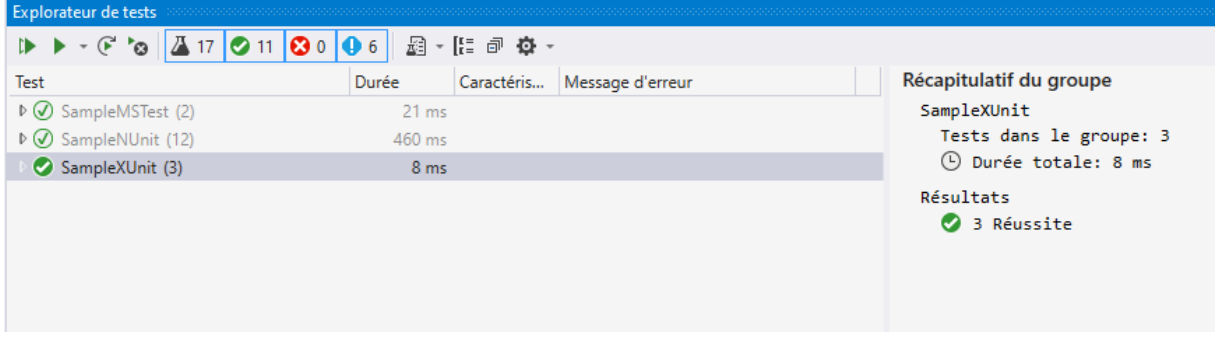

# <span id="page-1-1"></span>MS Tests

#### <span id="page-1-2"></span>Créer un projet MS Tests <sup>C#</sup> Projet de tests unitaires 对 Projet qui contient des tests unitaires pouvant s'exécuter sur .NET Core sur Windows, Linux et macOS C# Linux | macOS Windows Test

## Et référencer le projet à tester

```
Exemple de test
using Microsoft.VisualStudio.TestTools.UnitTesting;
namespace Sample
 {
      [TestClass]
      public class CalculatorMSTests
      {
          [TestMethod]
          public void Sum_TwoInt_GetCorrectResult()
          {
               // Arrange
             Calculator calculator = new Calculator();
              // Act
              int result = calculator.Sum(2, 3);
              // Assert
              Assert.AreEqual(5, result);
```
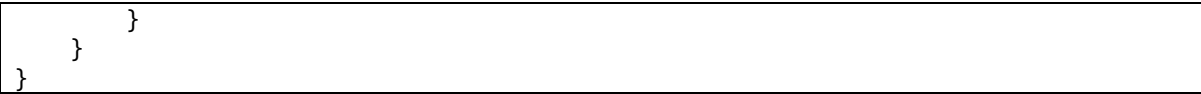

## <span id="page-2-0"></span>Test case

```
[TestMethod]
[DataRow(1, 1)]
[DataRow(2, 2)]
public void Multiply TwoInt GetCorrectResult(int a, int b)
{
     // Arrange
    Calculator = new Calculator();
    int expected = a * b;
     // Act
    int result = calculator.Multiply(a, b);
     // Assert
     Assert.AreEqual(expected, result);
}
```
Variante avec le résultat attendu

```
[TestMethod]
[DataRow(1, 1, 1)]
[DataRow(2, 2, 4)]
public void Multiply TwoInt GetCorrectResult(int a, int b, int expected)
{
     // Arrange
     Calculator calculator = new Calculator();
     // Act
    int result = calculator.Multiply(a, b);
     // Assert
     Assert.AreEqual(expected, result);
}
```
# <span id="page-2-1"></span>**NIInit**

## <span id="page-2-2"></span>Créer un projet de tests NUnit

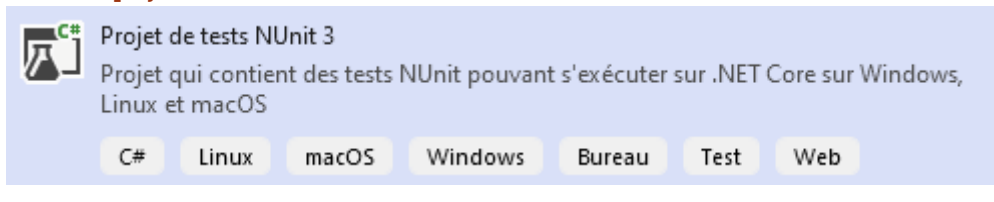

#### Et référencer le projet à tester

<span id="page-2-3"></span>A partir d'une bibliothèque de classes « vide » Packages à installer

INSTALL-PACKAGE NUnit INSTALL-PACKAGE NUnit3TestAdapter INSTALL-PACKAGE Microsoft.NET.Test.Sdk Ou ajouter les PackageReferences ua csproj

```
<PackageReference Include="NUnit" Version="3.12.0" />
<PackageReference Include="NUnit3TestAdapter" Version="3.16.1" />
<PackageReference Include="Microsoft.NET.Test.Sdk" Version="16.5.0"/>
```
# <span id="page-3-0"></span>Changer le namespace par défaut du projet de test Permet d'avoir une structure similaire au projet testé

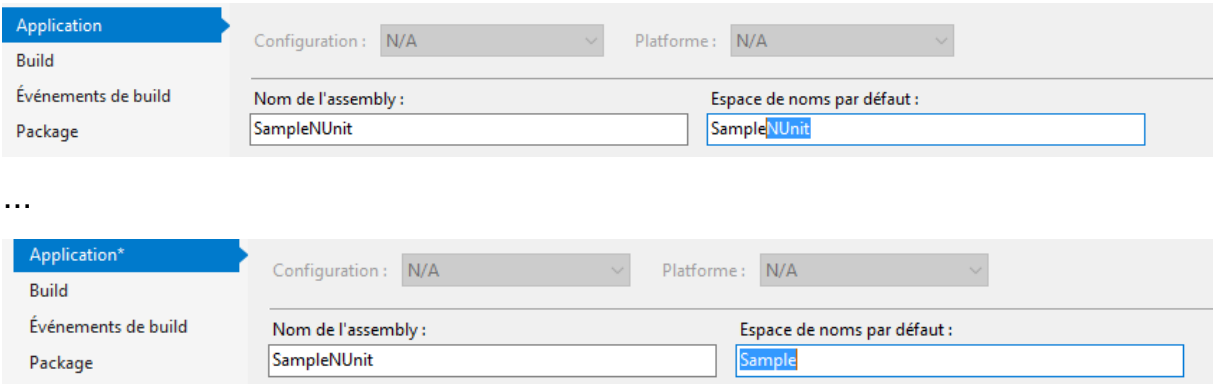

## <span id="page-3-1"></span>Exemple de test

```
using NUnit.Framework;
namespace Sample
{
     [TestFixture]
     public class CalculatorNUnitTests
     {
         [Test]
         public void Sum_TwoInt_GetCorrectResult()
          {
              // Arrange
              Calculator calculator = new Calculator();
              // Act
             int result = calculator. Sum(2, 3);
              // Assert
              Assert.AreEqual(5, result);
         }
     }
}
```
# <span id="page-3-2"></span>Test case

Exemple : 2 tests seront exécutés

```
 [Test]
 [TestCase(1,1)]
 [TestCase(2, 2)]
 public void Multiply_TwoInt_GetCorrectResult(int a , int b)
 {
     // Arrange
    Calculator calculator = new Calculator();
    int expected = a * b;
                                                   On passe les paramètres à la 
                                                         méthode de test
```

```
 // Act
           int result = calculator.Multiply(a, b);
            // Assert
            Assert.AreEqual(expected, result);
 }
```
#### Ou avec **expected result**

On indique le résultat attendu dans les attributs, on retourne la méthode testée et affecte le type de résultat à la function de test

```
 [Test]
[TestCase(1, 1, <mark>ExpectedResult = 1</mark>)]
[TestCase(2, 2, <mark>ExpectedResult = 4</mark>)]
        public int Multiply TwoInt GetCorrectResult(int a, int b)
         {
            Calculator calculator = new Calculator();
             return calculator.Multiply(a, b);
```
# <span id="page-4-0"></span>« Assert .That » … « Is.. »

Offre des nombreuses méthodes utilitaires

```
Assert.AreEqual(result, "Hello World!");
Assert.That(result, Is.EqualTo("Hello World!"));
```
<span id="page-4-1"></span>Assert multiple

}

```
[Test]
public void GetMessage_ReturnTheCorrectMessage()
{
     // Arrange
    var service = new HelloService();
     // Act
     string result = service.GetMessage("World");
     // Assert
     Assert.Multiple(() =>
     {
         Assert.AreEqual(result, "Hello World!");
         Assert.That(result, Is.EqualTo("Hello World!"));
        Assert.That(result, Does.Contain("world").IgnoreCase);
         Assert.That(result, Does.StartWith("Hello"));
         Assert.That(result, Does.EndWith("!"));
         Assert.That(result, Does.Match("Hello [A-Z]{1}[a-z]+!"));
     });
                                                                                 Equivalent et 
                                                                              méthodes utiles de 
                                                                                test pour string
```

```
Test de collections
```
}

```
[Test]
public void Collection_IsEquivalent()
{
    var result = new List <string> { "A", "B" };
```
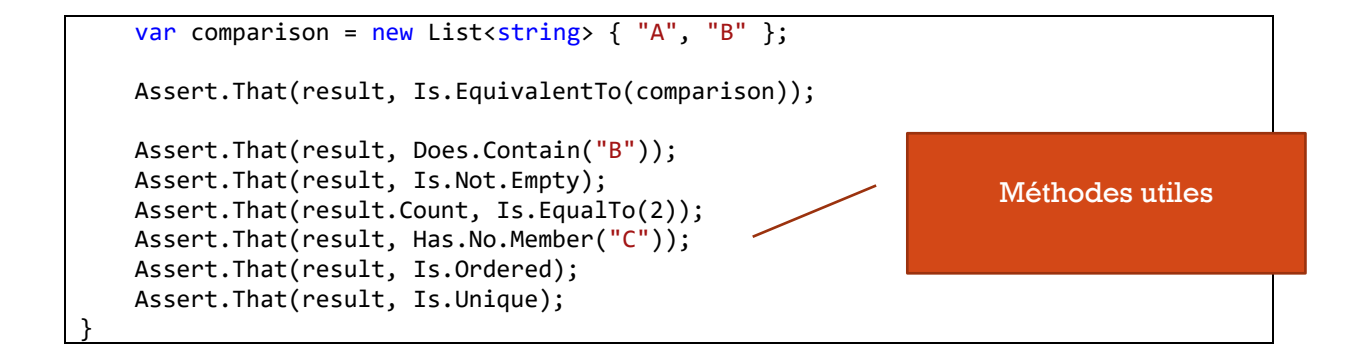

## <span id="page-5-0"></span>« IsInRange »

Assert.That(15, Is.InRange(10,20));

## <span id="page-5-1"></span>**Exception**

```
[Test]
public void GetMessage_WithoutName_ThrowException()
{
    var service = new HelloService();
    var exception = Assert.Throws<ArgumentException>(() => service.GetMessage(""));
     Assert.AreEqual("A name is required", exception.Message);
     // with That
     Assert.That(() => service.GetMessage(""), 
Throws.ArgumentException.With.Message.EqualTo("A name is required"));
}
```
# <span id="page-5-2"></span>Méthode « SetUp »

Permet d'initialiser des éléments utilisés par la classe de tests. Exemple

```
[TestFixture]
public class HelloServiceNUnitTests
{
     HelloService _helloService;
     [SetUp]
     public void Setup()
     {
         _helloService = new HelloService();
     }
    [Test]
    public void GetMessage WithSetup ReturnTheCorrectMessage()
     {
         string result = _helloService.GetMessage("World");
         Assert.AreEqual(result, "Hello World!");
     }
}
```
# <span id="page-5-3"></span>Test Type

```
var cat = new Cat();
Assert.That(cat, Is.TypeOf<Cat>());
```
# <span id="page-6-0"></span>Moq (marche avec tous les frameworks, exemples avec Nunit)

Installation

```
INSTALL-PACKAGE Moq
Ou PackageReference
```

```
<PackageReference Include="Moq" Version="4.16.1" />
Exemple : on remplace un service (logger)
```

```
var mock = new Mock<ILogger>();
mock.Setup(x \Rightarrow x.Log(""));var service = new HelloService(mock.Object);
string result = service.GetMessage("World");
Assert.AreEqual(result, "Hello World!");
```

```
public class HelloService : IHelloService
```

```
private readonly ILogger logger;
public HelloService(ILogger logger)
-6
    this.logger = logger;
Þ
public HelloService()
   : this(new ConsoleLogger())
Ï
public string GetMessage(string name)
    if (string.IsNullOrWhiteSpace(name))
        throw new System ArgumentException("A name is required");
 >| logger.Log($"GetMessage {name}");
        → a logger {Mock<lLogger:1>.Object} =
    return $"Hello {name}!";| ≤64 ms écoule
```
#### <span id="page-6-1"></span>Return value

```
[Test]
public void GetMessage WithMoq GetMockMessage()
{
    var mock = new Mock<IHelloService>();
 mock.Setup(x => x.GetMessage("")).Returns("Empty!");
 mock.Setup(x => x.GetMessage("world")).Returns("World!");
    Assert.AreEqual(mock.Object.GetMessage(""), "Empty!");
    Assert.AreEqual(mock.Object.GetMessage("world"), "World!");
}
```
#### Retourner un résultat pour toutes les valeurs passées

```
[Test]
public void GetMessage_WithMoq_GetMockMessage()
{
    var mock = new Mock<IHelloService>();
     mock.Setup(x => x.GetMessage(It.IsAny<string>())).Returns("value");
     Assert.AreEqual(mock.Object.GetMessage(""), "value");
```
Assert.AreEqual(mock.Object.GetMessage("world"), "value");

#### Fonction de retour

}

```
[Test]
public void GetMessage_WithMoq_GetMockMessage()
{
    var mock = new Mock<IHelloService>();
     mock.Setup(x => x.GetMessage(It.IsAny<string>())).Returns((string x) => 
x.ToUpper());
     Assert.AreEqual(mock.Object.GetMessage("world"), "WORLD");
}
```
#### <span id="page-7-0"></span>Mock de property

```
var mock = new Mock<Cat>();
mock.Object.Cry = "Miaou";
```
#### <span id="page-7-1"></span>Mock verify

mock.Verify(x=> x.GetMessage(It.IsAny<string>()), Times.Exactly(1));

# <span id="page-7-2"></span>XUnit

#### Compariason de XUnit avec les autres frameworks de test

<https://xunit.net/docs/comparisons>

## <span id="page-7-3"></span>Création de projet XUnit

 $C#$ 

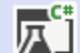

Projet de tests xUnit Projet qui contient des tests xUnit.net pouvant s'exécuter sur .NET Core sur Windows, Linux et macOS

Test

Windows

#### <span id="page-7-4"></span>A partir d'une bibliothèque de classes « vide »

Linux

Install-Package Microsoft.NET.Test.Sdk Install-Package xunit Install-Package xunit.runner.visualstudio Install-Package coverlet.collector

macOS

#### <span id="page-7-5"></span>Exemple

```
using Xunit;
namespace Sample
{
     public class CalculatorXUnitTests
```

```
 {
         [Fact]
         public void Sum_TwoInt_GetCorrectResult()
\overline{\mathcal{L}} // Arrange
             Calculator calculator = new Calculator();
              // Act
             int result = calculator.Sum(2, 3); // Assert
              Assert.Equal(5, result);
         }
}
```
# <span id="page-8-0"></span>« Test case »

« Theaory » à la place de « Fact » et « InlineData » pour passer les valeurs

```
[Theory]
[InlineData(1, 1, 1)]
[InlineData(2, 2, 4)]
public void Multiply TwoInt GetCorrectResult(int a, int b, int expected)
{
     // Arrange
     Calculator calculator = new Calculator();
     // Act
    int result = calculator.Multiply(a, b);
     // Assert
     Assert.Equal(expected, result);
}
```
# <span id="page-8-1"></span>Lancer les tests automatiquement

<span id="page-8-2"></span>Avec .NET Cli

dotnet test

## <span id="page-8-3"></span>Github Actions

## Création d'un **repository sur Gihtub**

Dans Visual Studio : cliquer sur **Ajouter au contrôle de code source** .. **Git**

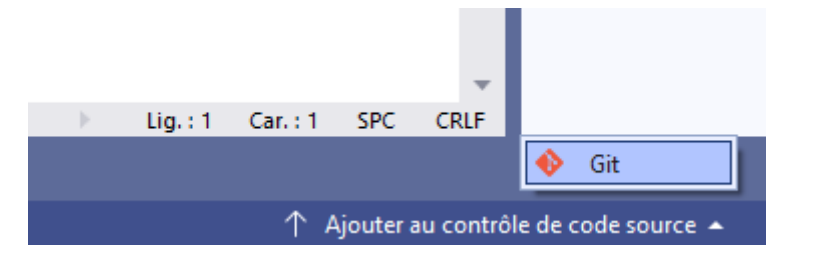

Coller l'url exemple « git@github.com:romagny13/GithubSample.git »

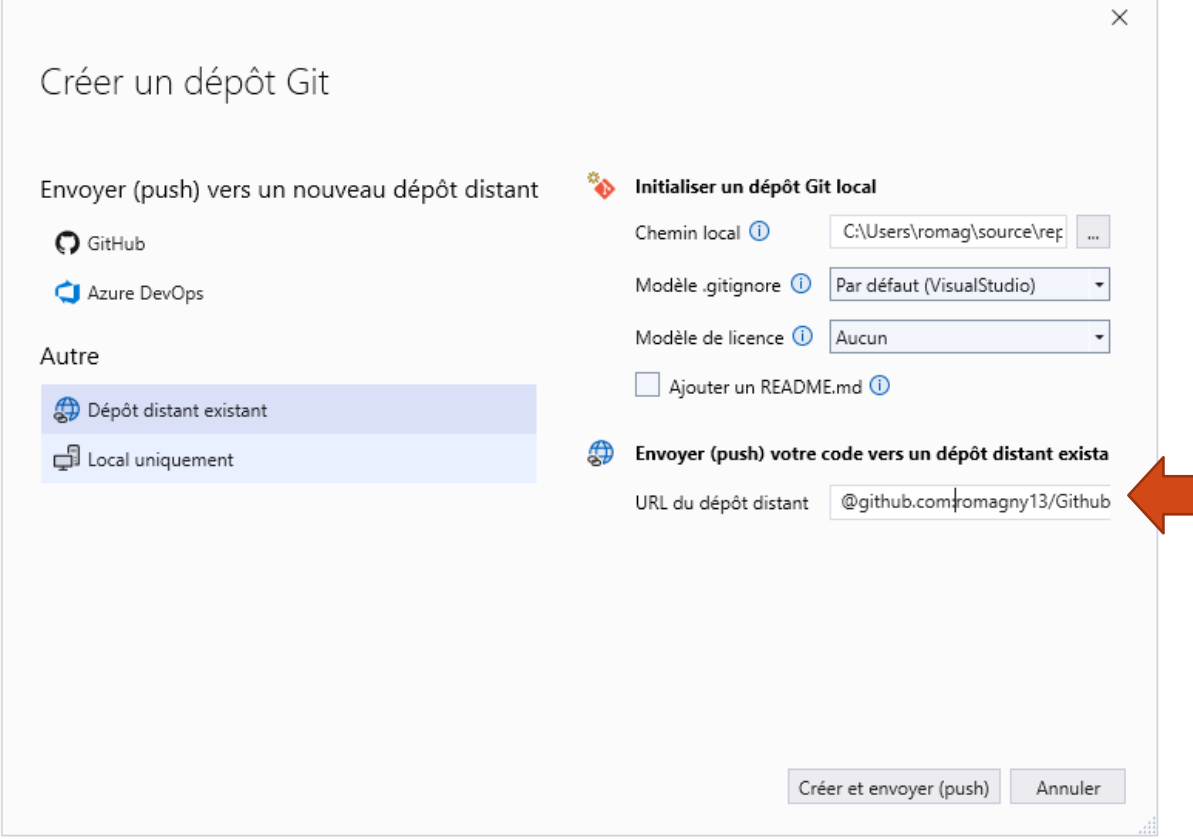

Cliquer sur créer et envoyer ... le code source est push sur Github

# Sur Github, Onglet « Actions »

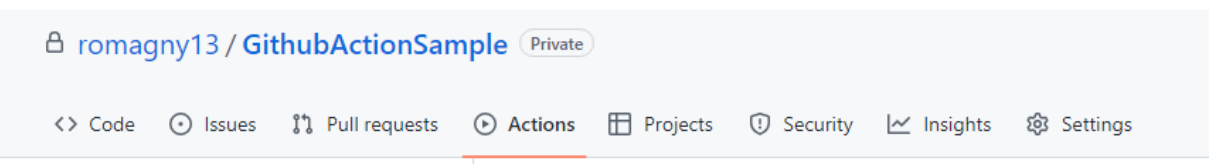

# Continuous integration

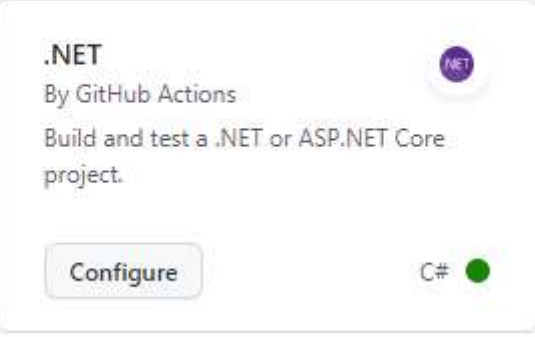

Renommer le fichier en build.yml

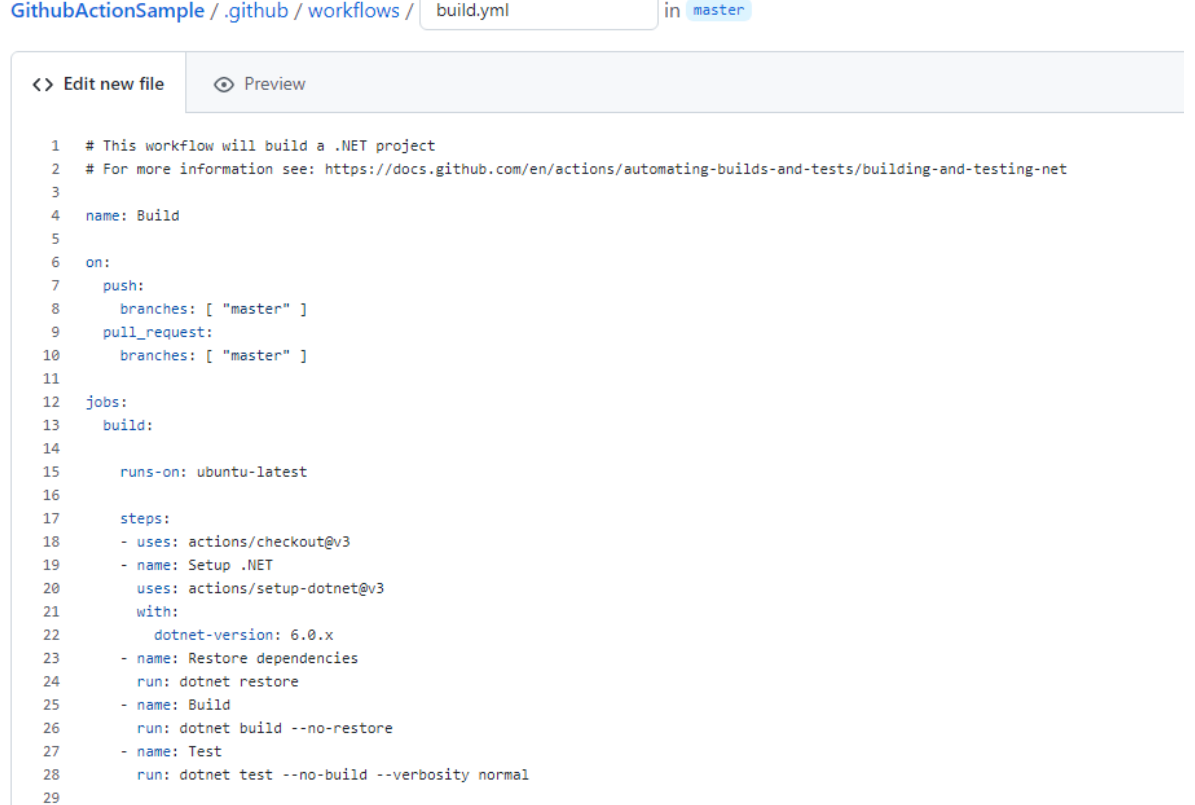

# ... cliquer sur « start commit »

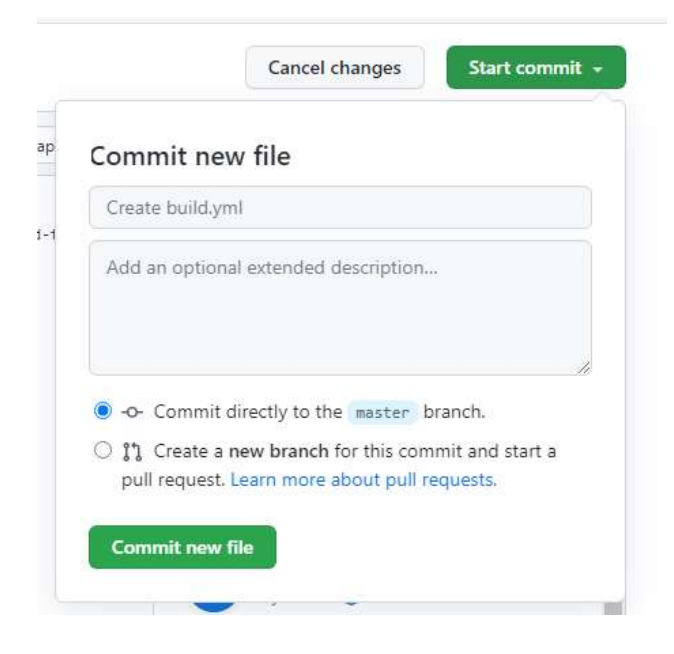

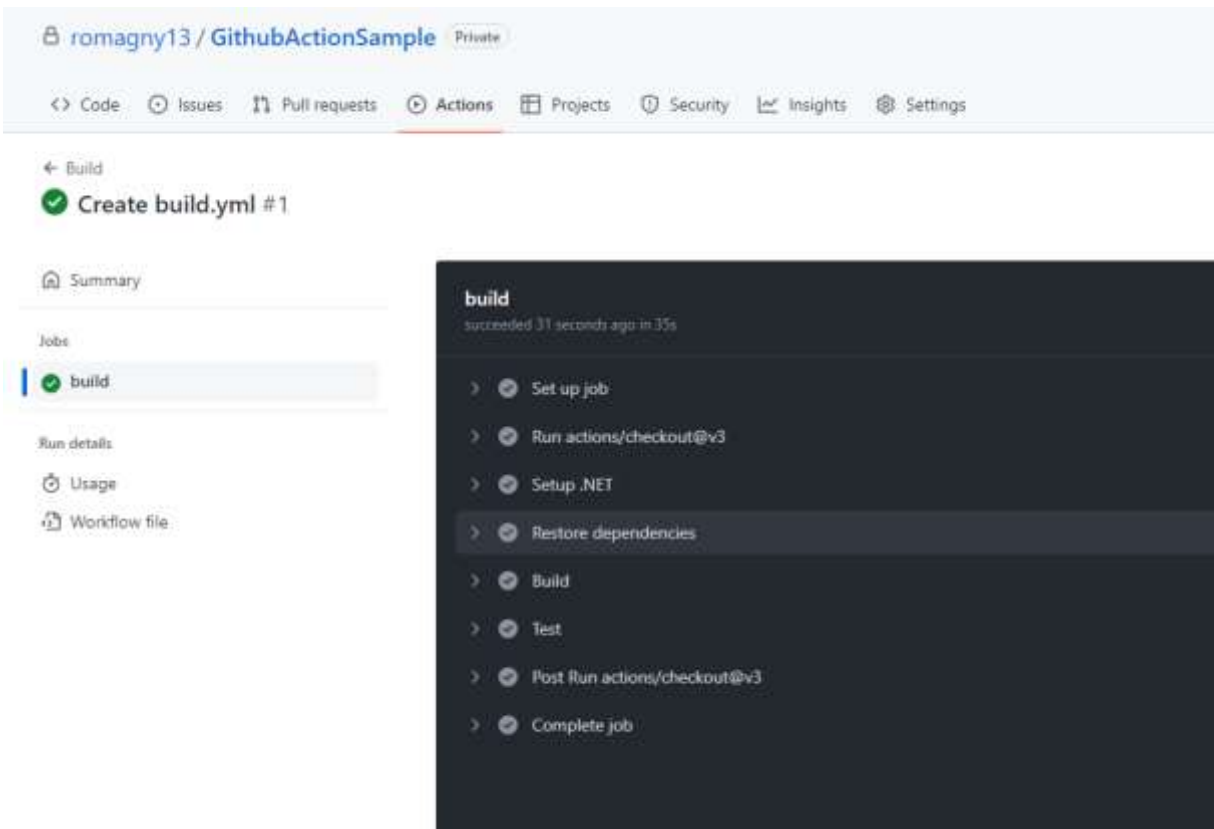

Pour récupérer les modifications faites (ajout fichier build.yml) … cliquer la flèche « récupérer »

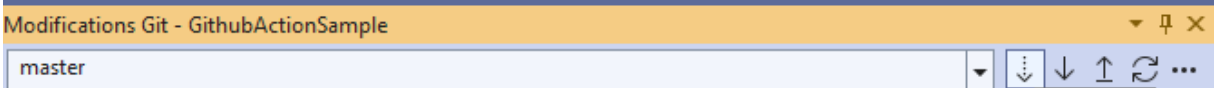

#### .. Cliquer sur Pull ou « Tirer »

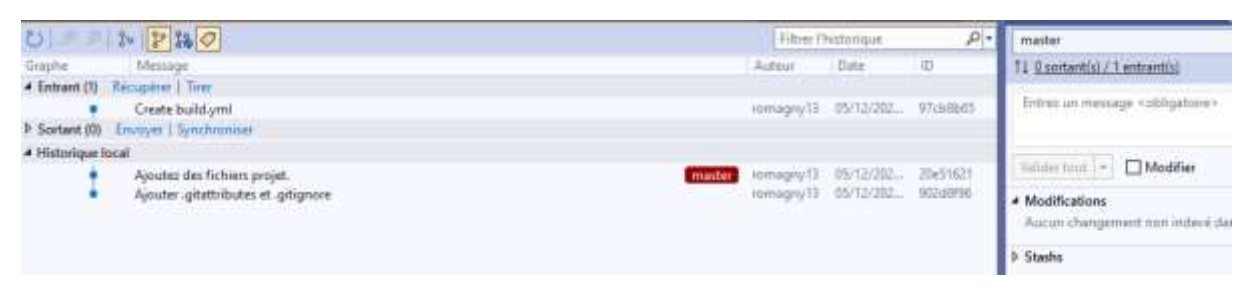

# <span id="page-11-0"></span>Modification et push

Quand des modifications ont été apportées au projet on peut directement les valider en cliquant sur l'icone crayon

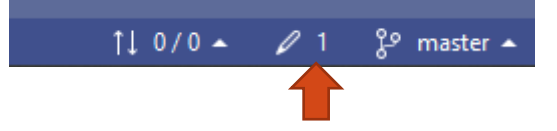

Ajouter un message puis « valider » ou « valider et pousser » directement

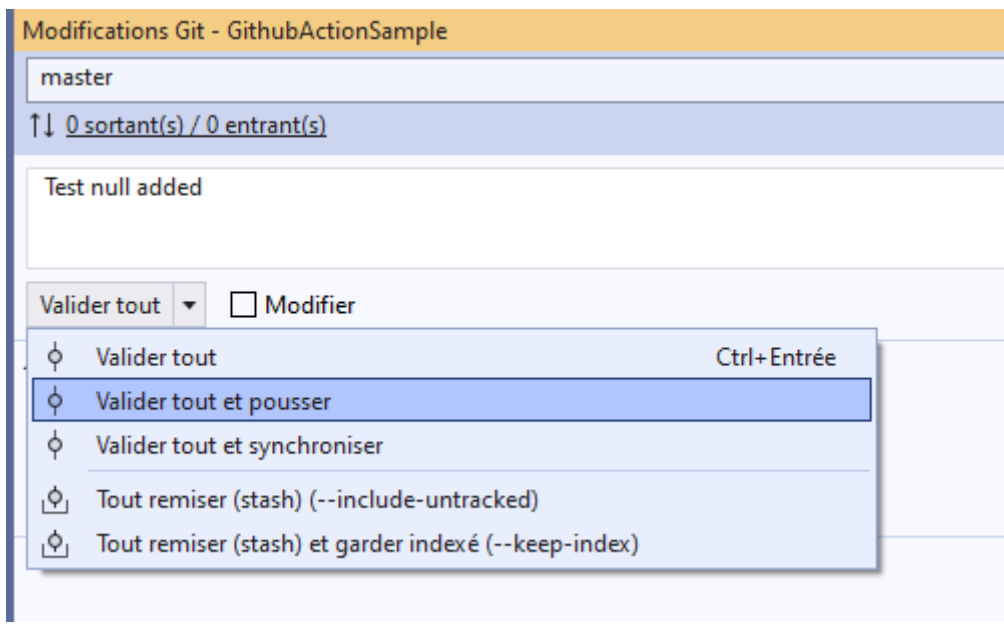

*Les tests seront relancés automatiquement par les Github Actions au push*